$m<sub>4</sub>$ ctiveCa

# **User Manual** FN PL CZ SK RO HU EE

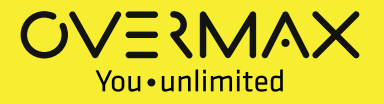

# Activecam 4.0

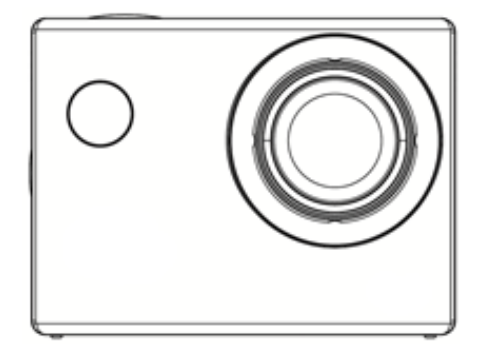

# **User manual**

Before using the product, please read this user manual carefully.

# **Buttons description**

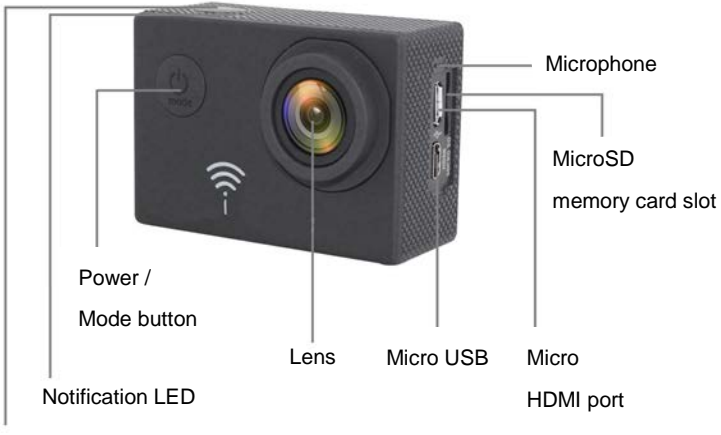

OK (confirmation) button Record / photo capture on/off button

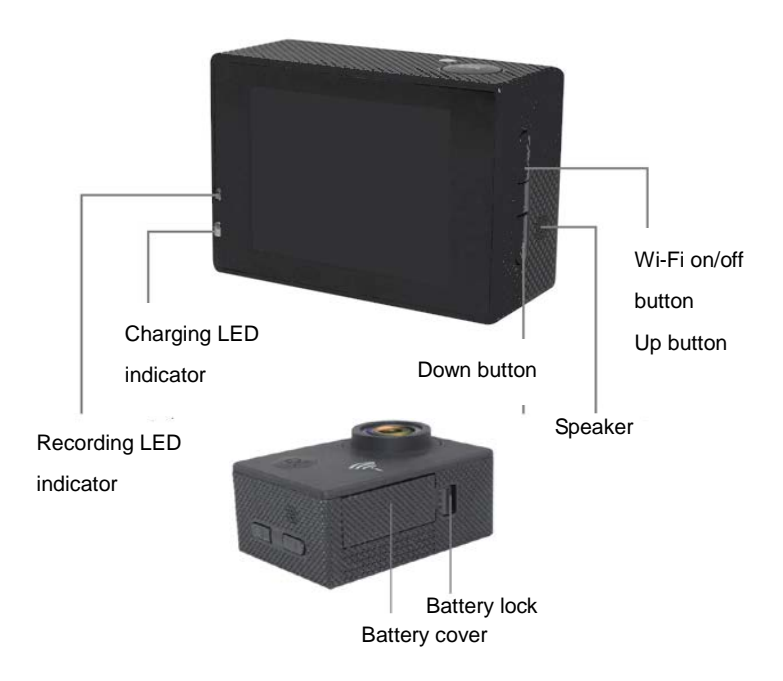

#### **Battery charging**

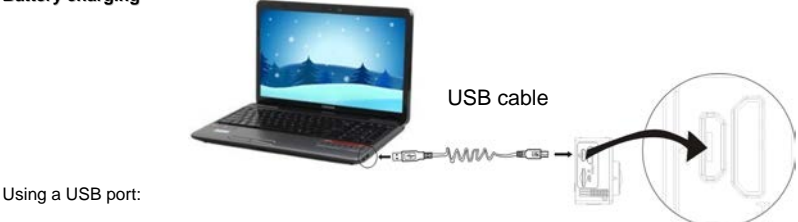

You can charge your camera battery by connecting the device to a computer's USB port using a USB

cable. It is not necessary to turn on the camera in order to charge it.

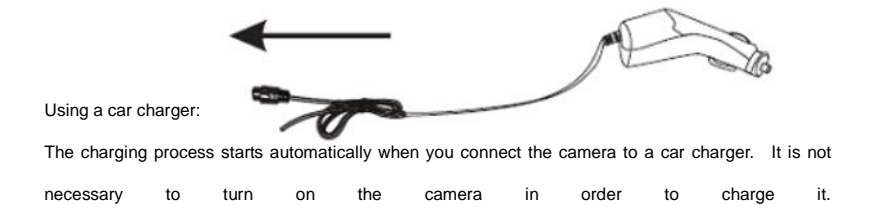

#### **TF memory card insertion / removal**

- 1. Insert a TF memory card into the camera card slot according to the indicated direction, and make sure that it is properly secured.
- 2. In order to remove the card from the slot, push it gently to unlock it and then pull it out.

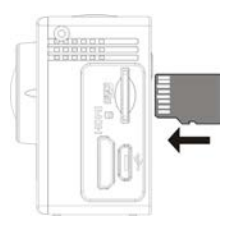

#### **Note:**

- 1. If the camera is on, it turns off automatically just after the card insertion. In order to start to use it, you need to turn the camera on again.
- 2. If a memory card is not recognized, remove it and then insert it into the camera card slot again. If it does not work, please try to use another card.
- 3. We recommend using MicroSD cards with a Speed Class 6 or 10.

# **Operations**

#### *Turning on / off*

Press and hold the Power/Mode button to turn the device on / off.

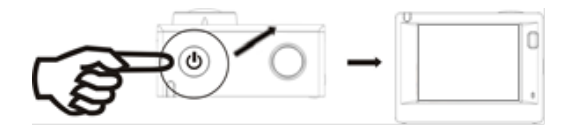

#### *Switching between modes*

The camera supports four operation modes. Short press the Mode button to switch between the camera modes: camcorder mode - photo mode - preview mode - settings.

#### **Note**:

Once turned off, the device does NOT remember the recent mode. Each time you turn it on the camera activates default camcorder mode.

# *Camcorder mode*

Turn on the camera. Press the OK button to start recording. Press it again to stop.

# *Photo mode*

Turn on the camera and press the Mode button to enter the photo mode. Press the OK button to take a photo.

# *Preview mode*

Turn on the camera and press the Mode button to enter the preview mode.

Use the Up and Down buttons to select files. Then, press the OK button to play/display them. Press it again to stop browsing.

#### *Settings*

Press the Menu button until you enter the system settings interface.

Press the direction buttons to switch between menu functions. Press the OK button to confirm. Press the Power/Mode button to select desirable options.

- Video resolution: 4K (24fps) / 2K (30fps) / 1080p (60fps) / 1080p (30fps) / 720p (120 fps) / 720p (60fps) / 720p (30fps) / WVGA P30 / VGA P24 / VGA P30 / QVGA P30
- Loop recording: Off / 3 min / 5 min / 10 min
- Recording delay: Off / 1s / 2s / 5s / 10s / 30s / 1 min
- HDR: On / Off
- Audio recording: On / Off
- Slow motion: Off / 720p (120fps) / VGA P240
- Date and time stamp: On / Off
- Motion detection: On / Off
- Photo resolution: 16M / 14M / 12M / 10M / 8M / 5M / 3M / VGA
- Sequence: Off / 3 sequences / 5 sequences / 10 sequences
- Photo mode: Single / 2s / 5s / 10s / 20s
- Quality: Excellent, Normal, Low
- Sharpness: High / Medium / Low
- Anti-shake: On / Off
- Exposure: +0.0 / +1.3 / +2/3 / +1.0 / +4/3 / +5/3 / +2.0 / -2.0 / -5/3 / -4/3 /-1.0 / -2/3 / -1/3
- White balance: Auto / Daylight / Cloudy / Tungsten light / Fluorescent lamp
- Colour: Colours / Black-White / Sepia
- ISO: Auto / 100 / 200 / 400
- Delete: Delete current file / Delete all
- Protect: Protect current file / Unprotect current file / Protect all / Unprotect all
- Date and time
- Automatic shutdown: Off  $/1$  min  $/2$  min  $/3$  min  $/5$  min  $/10$  min
- Beep sound: On / Off
- Language
- Frequency: 50 Hz / 60 Hz
- TV mode: NTSC / PAL
- TV output: On / Off
- Screen timeout: Off / 30s / 1 min / 3 min / 5 min
- Car mode: On / Off
- Wi-Fi: On / Off
- Wi-Fi SSID:
- Wi-Fi password
- Number plate settings
- Format: Internal memory / memory card
- Default settings: Cancel / OK
- Version

# *TV connection*

Use the HDMI cable to connect the camera to a HD TV. Now, the files stored in the camera's memory card can be displayed on a TV screen.

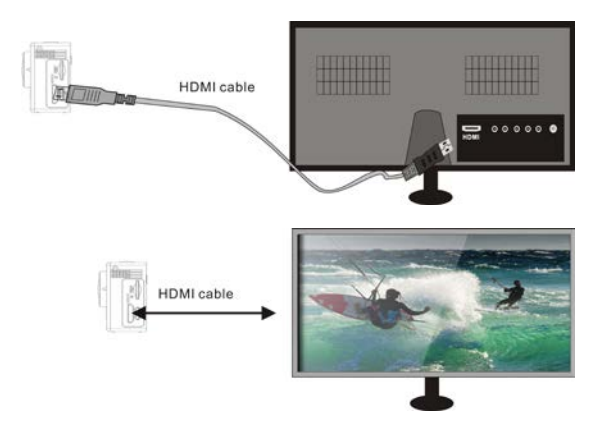

# **CANANY app**

*Installation and connection*

CANANY application enables remote operation of the camera via a smartphone or a tablet.

It also allows you to manage the recorded data files. You can use it to browse photos, video files, copy files from the camera's memory card to the internal memory of a smartphone or a tablet, and to see the live camera image.

- 1. Use one of the app stores or our website to download and install CANANY app on your smartphone or tablet.
- 2. Press the Power / Mode button to turn on the camera.
- 3. Press the WiFi / Up button to enable WiFi.
- 4. Go to the setting menu of your smartphone or tablet and select the network, e.g.: 4K Sports.
- 5. Enter the password: ..12345678
- 6. Run CANANY app on your device. Now, you can see live images from your camera on your smartphone or tablet.

#### **Note**:

Recorded photo and video files are stored in the camera's memory card. You can use the app to result of the internal memory of volume synthone or tablet move them into the internal memory of your smartphone or tablet.

Activecam 3.3

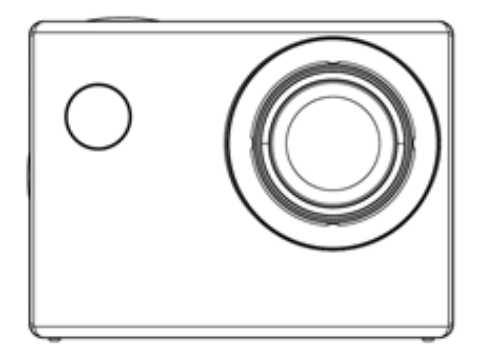

# **Instrukcja użytkownika**

Przed rozpoczęciem korzystania z urządzenia prosimy o uważne przeczytanie instrukcji obsługi.

Wszystkie informacje zawarte w niniejszej instrukcji mogą ulec zmianie lub rozszerzeniu bez

konieczności powiadomienia użytkownika

# **Minimalne wymagania systemowe**

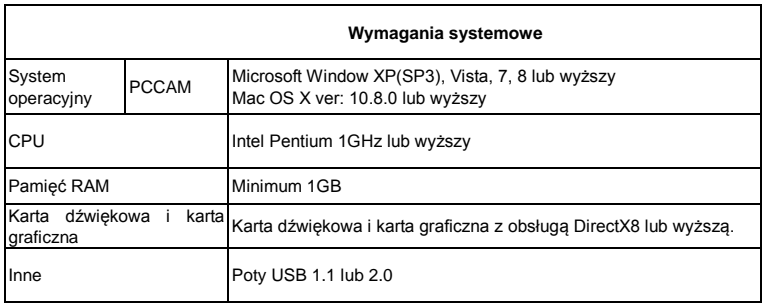

# **Przyciski funkcyjne**

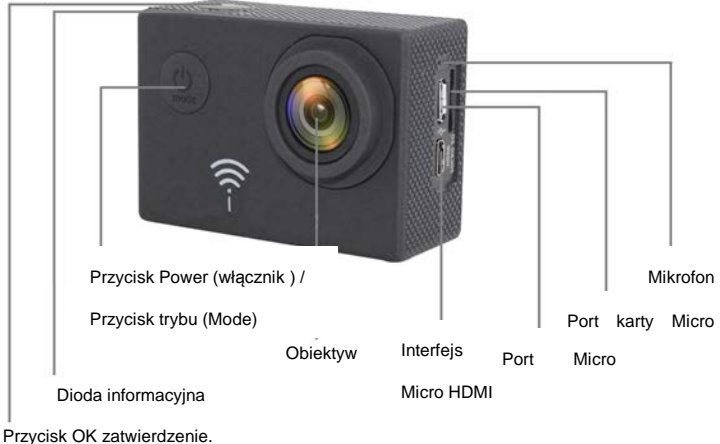

W/wył nagrywania, wykonywania zdjęć.

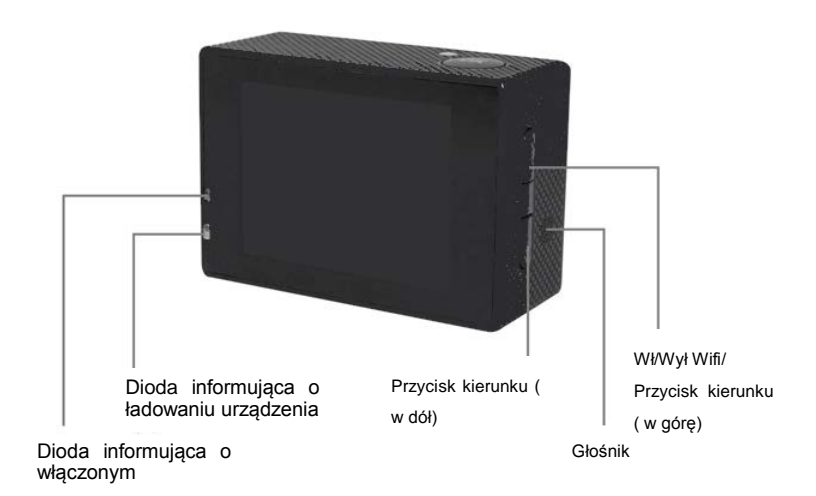

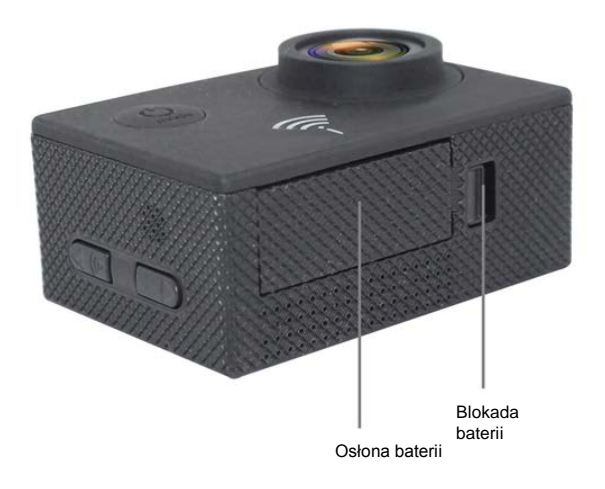

# **Ładowanie baterii**

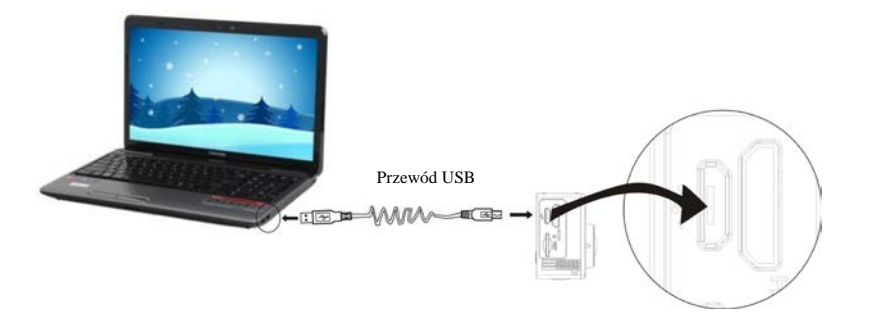

Za pośrednictwem USB: baterię można naładować po podłączeniu kamery do komputera za pomocą przewodu USB. Kamera nie musi być wówczas włączona

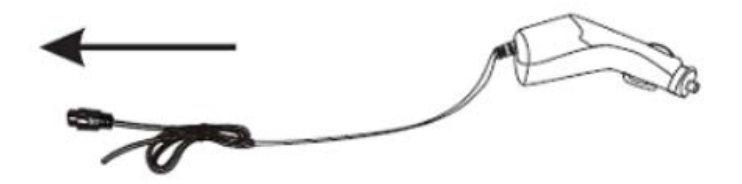

Za pomocą ładowarki samochodowej: po podłączeniu kamery do ładowarki w samochodzie rozpoczęty zostanie proces ładowania baterii. Kamera nie musi być wówczas włączona.

#### **Wkładanie i wyjmowanie karty pamięci TF**

- 1. Wsuń kartę pamięci TF do portu kart zgodnie z podanym kierunkiem i upewnij się, że została ona poprawnie zamocowana.
- 2. Aby wyjąć kartę z portu, wciśnij ją delikatnie, aż zostanie odblokowana i wysunięta, a następnie wyciągnij ją.

#### **Uwaga:**

- 1. Po wpięciu karty Micro SD do włączonej kamery, kamera automatycznie wyłączy się. Aby rozpocząć pracę z wpiętą kartą pamięci, należy ponownie ją włączyć.
- 2. Jeśli dana karta pamięci nie jest kompatybilna z urządzeniem, należy wyjąć ją i włożyć ponownie lub spróbować użyć innej karty.
- 3. Zalecane jest używanie szybkich kart pamięci Micro SD, klasy 6 lub 10.

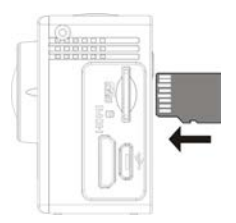

## **Instrukcja użytkowania**

#### *Włączanie I wyłączanie*

Wciśnij długo przycisk włącznika (Power / Mode), aby włączyć lub wyłączyć urządzenie.

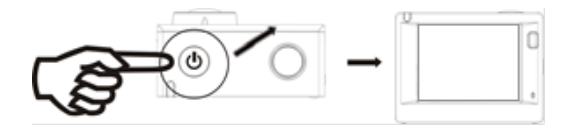

#### *Zmiana trybu pracy*

Kamera ma wbudowane cztery tryby pracy. Aby zmienić tryb należy wcisnąć krótko przycisk trybu (Mode): Tryb kamery, tryb aparatu, tryb przeglądania, Ustawienia.

## **Uwaga**:

Wyłączenie kamery w danym trybie spowoduje, że system nie zapamięta wybranego trybu. Ponowne uruchomienie kamery włączy domyślny tryb kamery.

#### *Tryb kamery*

Po włączeniu zasilania **,** naciśnij przycisk OK aby uruchomić nagrywanie, naciśnij ponownie, aby zatrzymać nagrywanie.

*Tryb aparatu*

Po włączeniu zasilania **,** naciśnij przycisk trybu (Mode), aby przejść w tryb aparatu. Naciśnij przycisk OK aby wykonać zdjęcie.

#### *Tryb przeglądania*

Po włączeniu zasilania **,** naciśnij przycisk trybu (Mode), aby przejść w tryb przeglądania. Przeglądanie plików wykonujemy za pośrednictwem przycisków w górę i w dół. Aby rozpocząć podgląd pliku wideo naciśnij przycisk OK, aby zatrzymać podgląd ponownie naciśnij przycisk OK.

#### *Ustawienia*

Aby otworzyć opcje systemowe, naciskaj przycisk Mode do pojawienia się opcji.

Przełączanie pomiędzy funkcjami odbywa się za pomocą przycisków kierunkowych, zatwierdzanie – przycisk OK, przełączanie opcji w poszczególnych funkcjach – przycisk Power/Mode.

- Rozdzielczość wideo: 4K (24fps)/2K (30fps)/1080p (60fps)/1080p (30fps)/720p (120 fps)/720p (60fps)/720p (30fps)/WVGA P30/VGA P24 /VGA P30/QVGA P30
- Nagrywanie w pętli: Wył/3 min/5 min/10 min
- Opóźnienie nagrywania: Wył/1s/2s/5s/10s/30s/1 min
- HDR: Wł/Wył
- Nagrywanie audio: Wł/Wył
- Zwolnione tępo: Wył/720p (120fps)/VGA P240
- Znacznik daty: Wł/Wył
- Detekcja ruchu: Wł/Wył
- Rozdzielczość zdjęć: 16M/14M/12M/10M/8M/5M/3M/VGA
- Sekwencia: Wył/3 sekwencie/5 sekwencii/10 sekwencii
- Tryb zdjęć: Pojedynczy/2s/5s/10s/20s
- Jakość: Bardzo dobra, Normalna, Ekonomiczna
- Ostrość: Silna/Normalna/Delikatna
- Anty wibracja: Wł/Wył
- Ekspozycja: +0.0/+1.3/+2/3 /+1.0/ +4/3/ +5/3/+2.0/-2.0/ -5/3/ -4/3/-1.0/ -2/3/ -1/3
- Balans bieli: Auto / Dzień / Pochmurno / Sztuczne światło / Świetlówka
- Kolor: Kolorowe/Czarno –Białe/Sepia
- ISO: Auto/100/200/400
- Usuń: Usuń bieżące/Usuń wszystko
- Chroń: Zabezpiecz bieżące/Odbezpiecz bieżące/Zabezpiecz wszystko/Odbezpiecz wszystko
- Data i czas
- Automatyczne wyłączanie: Wył/1 min/2 min/3 min/ 5 min/10 min
- Sygnał dźwiękowy: Wł/Wył
- Język
- Częstotliwość: 50 Hz/60 Hz
- Tryb TV: NTSC/PAL
- Wyjście TV: Wł/Wył
- Wygaszacz ekranu: Wył/30s/1 min/3 min/5 min
- Tryb samochodowy: Wł/Wył
- WiFi: Wł/Wył
- WiFi SSID:
- Hasło WiFi
- Ustawienie tablicy rejestracyjnej
- Format: Pamięć wewnętrzna/Karta pamięci
- Ustawienia domyślne: Anuluj/OK
- Wersja

#### *Podłączenie do telewizora*

Aby odtworzyć pliki na telewizorze podłącz urządzenie do telewizora HD używając w tym celu przewodu HDMI. Pliki zapisane na karcie pamięci kamery można teraz odtworzyć na ekranie telewizora

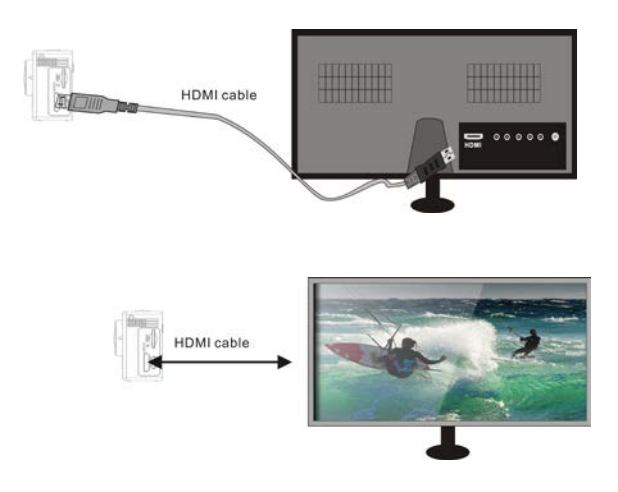

#### **Aplikacja kamery**

*Łączenie z CANANY*

Aplikacja CANANY umożliwia zdalną obsługę kamery za pośrednictwem smartfona lub tabletu. Oprócz tego oferuje ona również funkcję kontroli nad zarejestrowanymi danymi jak przeglądanie zdjęć nagrane pliki wideo, przesyłanie filmów z karty pamięci kamery na pamięć smartfona lub tabletu, a także podgląd obrazu "na żywo".

- 1.Pobierz aplikację i zainstaluj aplikację CANANY na swoim smartfonie lub tablecie. Możesz w tym celu skorzystać z internetowych sklepów z aplikacjami lub z naszej strony internetowej.
- 2.Naciśnij przycisk zasilania / trybu ( Powe / Mode ), aby włączyć kamerę.
- 3.Naciśnij przycisk WiFi / przycisk kierunku ( w górę ), aby właczyć WiFi
- 4.W ustawieniach WiFi swojego urządzenia ( smartfon, tablet ) wybierz sieć o nazwie np.:

4K Sports.

5. Wprowadź hasło: "12345678"

6.Otwórz aplikację CANANY na swoim urządzeniu. Obraz z kamery będzie wyświetlany

na twoim smartfonie / tablecie.

#### **Uwaga**:

- Pliki Foto i Wideo zapisywane są na karcie pamięci znajdującej się w kamerze. Jeżeli chcemy szybko zarchiwizować pliki, można je przenieść na smartfon lub tablet za pomocą aplikacji.

# Activecam 4.0

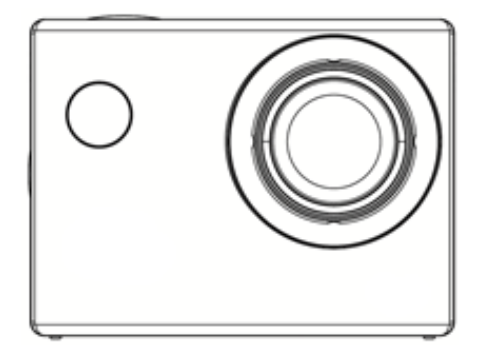

# **Manual de utilizare**

Inainte de utilizarea produsului, va rugam sa cititi acest manual cu atentie.

# **Descrierea butoanelor**

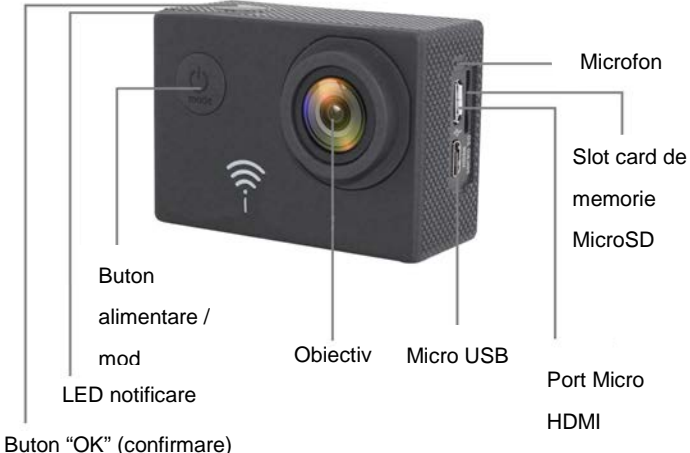

Inregistrare / captare foto. Buton pornire/oprire

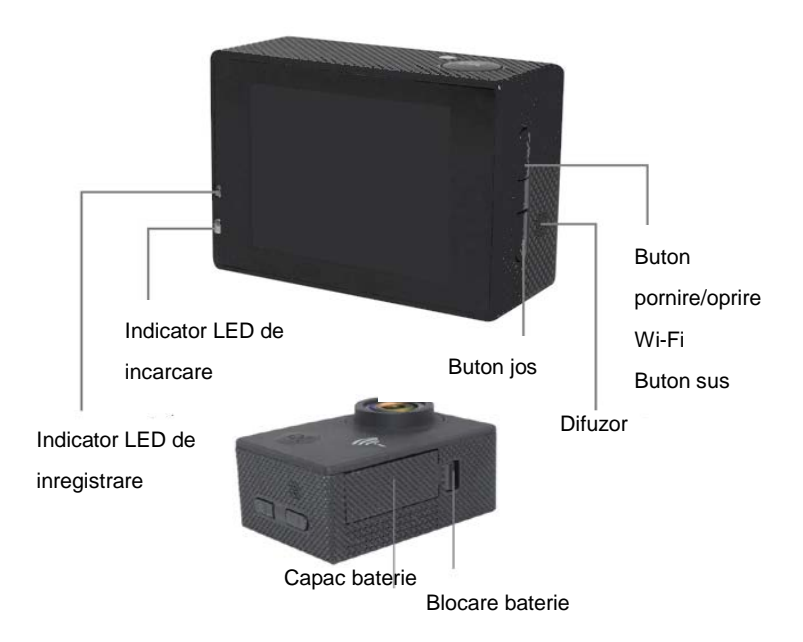

# **Incarcare baterie**

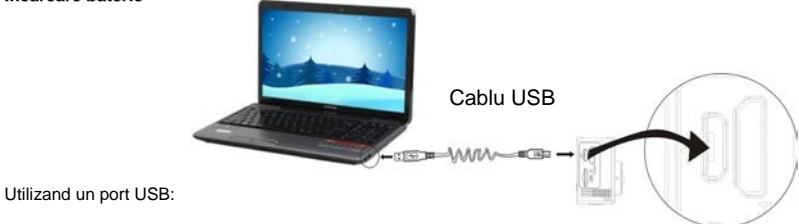

Puteti incarca bateria camerei conectand dispozitivul la un port USB al unui calculator, utilizand un

cablu USB. Nu este necesar sa porniti camera pentru a o incarca.

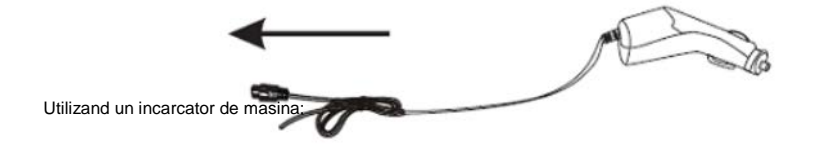

Procesul de incarcare incepe automat cand conectati camera la un incarcator de masina. Nu este necesar sa porniti camera pentru a o incarca.

# **Introducere/inlaturare card de memorie TF**

1. Introduceti un card de memorie TF in slotul pentru card al camerei, in functie de directia indicata si asigurati-va ca este securizat in mod corect.

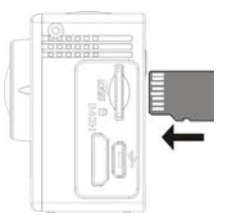

2. Pentru a inlatura cardul din slot apasati usor pentru a-l debloca si trageti-l afara.

# **Note:**

- 1. Cand camera este pornita, se opreste automat dupa introducerea cardului. Pentru a incepe sa o folositi, trebuie sa porniti camera din nou.
- 2. Daca un card de memorie nu este recunoscut, inlaturati-l si introduceti-l din nou in slotul

camerei. Daca nu functioneaza, va rugam sa incercati sa utilizati alt card.

3. Va recomandam sa utilizati carduri MicroSD Speed Class 6 sau 10.

# **Operatiuni**

#### *Pornire/oprire*

Apasati si tineti apasat butonul "Power/Mode" pentru a porni/opri dispozitivul.

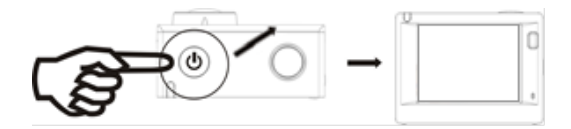

#### *Comutarea intre moduri*

Camera suporta patru moduri de operare. Apasati scurt butonul "Mode" pentru a schimba modurile camerei: mod inregistrare – mod foto – mod previzualizare - setari.

#### **Note**:

Din moment ce a fost oprit, dispozitivul NU memoreaza modul recent. De fiecare data cand porniti camera se activeaza modul implicit de inregistrare.

*Mod de inregistrare (camrecorder)*

Porniti camera. Apasati butonul OK pentru a incepe inregistrarea. Apasati din nou pentru a o opri.

#### *Mod foto*

Porniti camera si apasati butonul "Mode" pentru a intra in modul foto. Apasati butonul OK pentru a fotografia.

#### *Mod de previzualizare*

Porniti camera si apasati butonul "Mode" pentru a intra in modul de previzualizare. Utilizati butoanele "sus" si "jos" pentru a selecta fisierele. Apoi, apasati butonul OK pentru a le reda.afisa. Apasati-l din nou pentru a inceta cautarea.

#### *Setari*

Apasati butonul "Meniu" pana cand intrati in interfata de setari ale sistemului.

Apasati butoanele de directie pentru a comuta intre functiile meniului. Apasati butonul OK pentru a confirma.

Apasati butonul "Power/Mode" pentru a selecta optiunile dorite.

- Rezolutie video: 4K (24fps) / 2K (30fps) / 1080p (60fps) / 1080p (30fps) / 720p (120 fps) / 720p (60fps) / 720p (30fps) / WVGA P30 / VGA P24 / VGA P30 / QVGA P30
- Loop recording: Oprit/ 3 min / 5 min / 10 min
- Intarziere inregistrare: Oprit/ 1s / 2s / 5s / 10s / 30s / 1 min
- HDR: Pornit/oprit
- Inregistrare audio: Pornit/oprit
- Slow motion (cu incetinitorul): Oprit/ 720p (120fps) / VGA P240
- Marcare data si ora: Pornit/oprit
- Detectare miscare: Pornit/oprit
- Rezolutie imagine: 16M / 14M / 12M / 10M / 8M / 5M / 3M / VGA
- Secventa: Oprit / 3 secvente / 5 secvente / 10 secvente
- Mod foto: Simplu / 2s / 5s / 10s / 20s
- Calitate: Excelenta, Normala, Scazuta
- Precizie: Inalta / Medie / Scazuta
- Stabilizator: Pornit/oprit
- Expunere:  $+0.0 / +1.3 / +2/3 / +1.0 / +4/3 / +5/3 / +2.0 / -2.0 / -5/3 / -4/3 / -1.0 / -2/3 / -1/3$
- Balanta alb: Auto / Lumina zilei / Innorat / Tungsten / Lampa fluorescenta
- Culoare: Culori / Alb-negru / Sepia
- ISO: Auto / 100 / 200 / 400
- Sterge: Sterge fisier curent / Sterge tot
- Protejeaza: Protejeaza fisier curent / Deprotejeaza fisier curent / Protejeaza tot / Deprotejeaza tot
- Data si ora
- Inchidere automata: Oprit / 1 min / 2 min / 3 min / 5 min / 10 min
- Sunet de bip: Pornit/oprit
- Limba
- Frecventa: 50 Hz / 60 Hz
- Mod TV: NTSC / PAL
- Iesire TV: Pornit/oprit
- Timp inchidere ecran: Off / 30s / 1 min / 3 min / 5 min
- Mod masina: Pornit/oprit
- Wi-Fi: Pornit/oprit
- Wi-Fi SSID:
- Parola Wi-Fi
- Setari numar de inmatriculare
- Format: Memorie interna / card memorie
- Setari implicite: Anulare / OK
- Versiune

# Conexiune *TV*

Utilizati cablul HDMI pentru a conecta camera la un TVHD. Acum, fisierele stocate in cardul de memorie al camerei pot fi avisate pe ecranul televizorului.

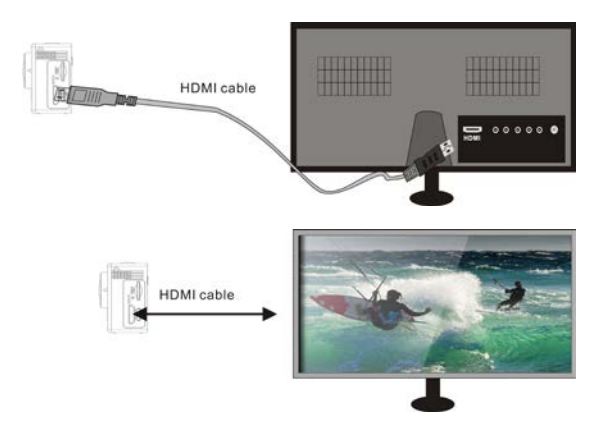

# **CANANY app**

*Instalare si conexiune*

Aplicatia CANANY application permite operarea de la distanta a camerei prin intermediul unui smartphone sau a unei tablete.

De asemenea va permite sa administrati fisierele de date inregistrate. O puteti utiliza pentru a cauta imagini, fisiere video, pentru a copia fisiere din cardul de memorie al camerei in memoria interna a unui smartphone sau a unei tablete si sa vedeti imaginea "live" a camerei.

> 1.Utilizati unul din magazinele de aplicatii sau website-ul nostru pentru a descarca si instala aplicatia CANANY pe smartphone sau tableta.

- 2. Apasati butonul "Power / Mode" pentru a porni camera.
- 3. Apasati butonul "WiFi / Up" pentru a activa WiFi.
- 4. Mergeti la meniul de setari al smartphone-ului sau al tabletei si selectati reteaua ex: 4K Sports.
- 5. Introduceti parola: ..12345678
- 6. Rulati aplicatia CANANY pe dispozitivul dumneavoastra. Acum, puteti vedea imagini "live de pe camera pe smartphone sau tableta.

#### **Nota**:

Fisierele foto si video inregistrate sunt stocate in cardul de memorie al camerei. Puteti folosi aplicatia pentru a le muta in memoria interna a smartphone-ului sau a tabletei.

# Activecam 4.0

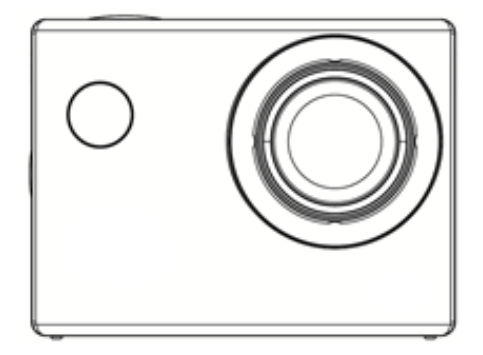

# **Használati útmutató**

Használat előtt, kérjük, figyelmesen olvassa el ezt a tájékoztatót.

# **Gombok bemutatás**

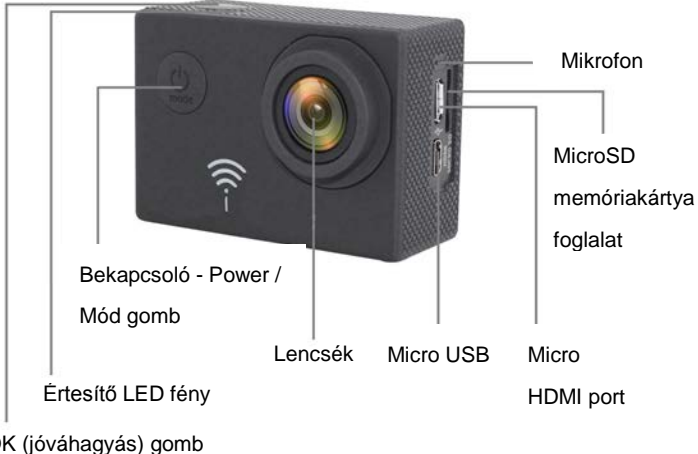

OK (jóváhagyás) gomb Rögzítés / képkészítés ki/be gomb

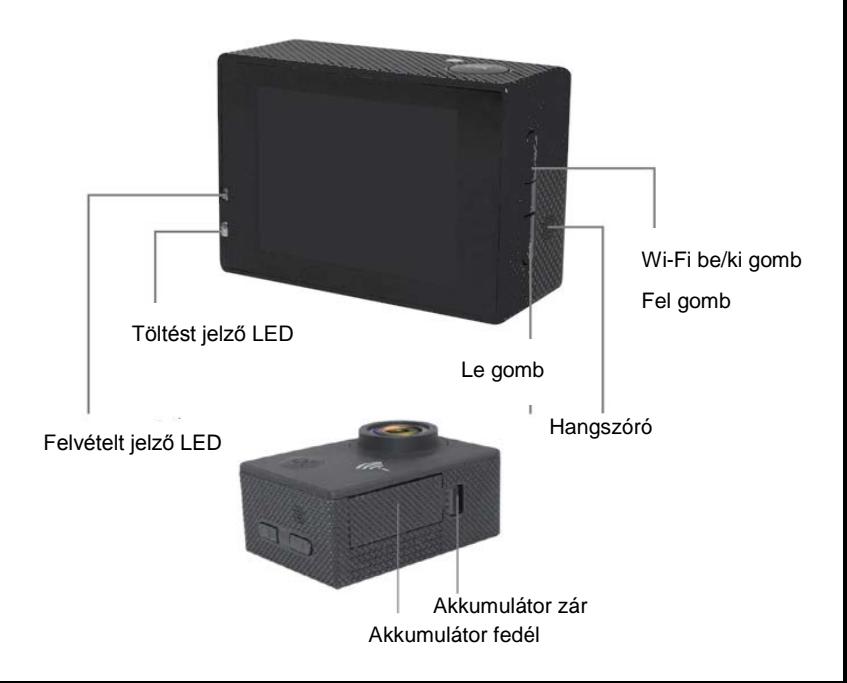

# **Akkumulátor töltése**

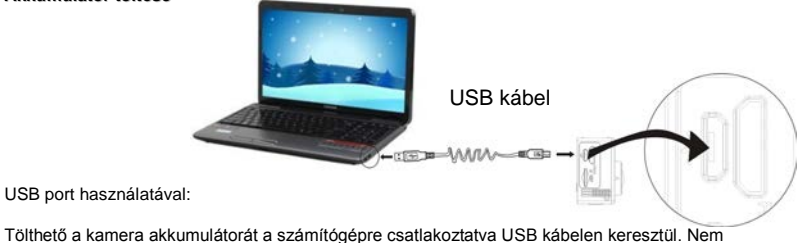

szükséges a kamerát bekapcsolnia a töltéshez.

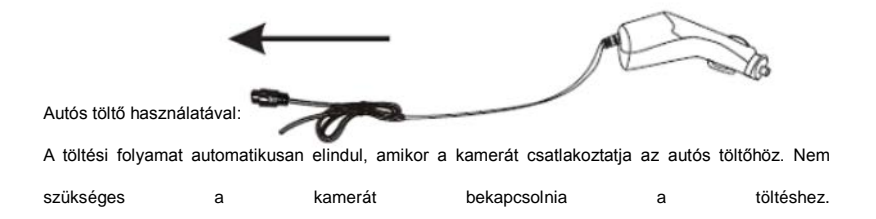

## **TF memóriakártya behelyezése / eltávolítása**

- 3. Helyezze be a TF memóriakártyát a kamera kártyafoglalatába a jelzett irány szerint és győződjön meg róla, hogy biztosan behelyezte.
- 4. A kártya eltávolításához nyomja meg, majd húzza ki.

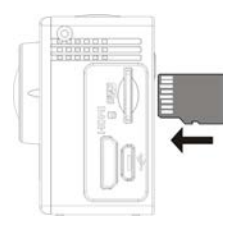

# **Megjegyzés:**

- 4. Ha a kamera be van kapcsolva és kártyát szeretne behelyezni, akkor automatikusan kikapcsol. A használatához újra be kell kapcsolnia a kamerát.
- 5. Ha a készülék nem ismeri fel a memóriakártyát, távolítsa el és helyezze be újra. Nem továbbra sem működik, kérjük, használjon másikat.
- 6. Class 6 vagy 10-s sebességű MicroSD kártya használatát javasoljuk

#### **Használat**

# *Be- / kikapcsolás*

Tartsa nyomva a Power/Bekapcsoló)/mód gombot a készülék be / ki kapcsolásához.

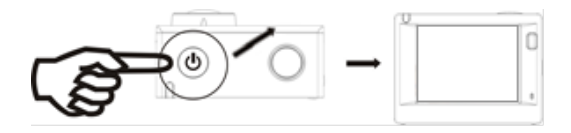

#### *Módok közötti váltás*

A kamera négy működtetési módot támogat. Röviden megnyomva a Mód gombot a következő kamera módok között tud választani: camcorder mód – fényképezőgép mód – előnézeti mód - beállítások.

# **Megjegyzés**:

Kikapcsolás után a készülék NEM emlékszik a legutóbbi módra. Mindenegyes bekapcsoláskor a camcorder mód az alapértelmezett mód.

#### *Camcorder mód*

Kapcsolja be a kamerát. Nyomja meg az OK gombot a rögzítés elindításához. Nyomja meg újra annak leállításához.

## *Fényképezőgép mód*

Kapcsolja be a kamerát és nyomja meg a Mód gombot a fényképezőgép módba való belépéshez. Nyomja meg az OK gombot fénykép készítéséhez.

#### *Előnézeti mód*

Kapcsolja be a kamerát és nyomja meg a Mód gombot az előnézeti módba való belépéshez. A Fel és Le gombokkal válassza ki a fájlokat. Majd nyomja meg az OK gombot a lejátszáshoz/megjelenítéshez. Nyomja meg újra a diavetítés leállításához.

#### *Beállítások*

Nyomja meg a Menü gombot míg belép a rendszerbeállítások felületre.

Használja az iránygombokat a menü funkciói közötti váltáshoz. Nyomja meg az OK gombot a jóváhagyáshoz.

Nyomja meg a Power/Mód gombot a kívánt opció kiválasztásához.

- Video felbontás: 4K (24fps) / 2K (30fps) / 1080p (60fps) / 1080p (30fps) / 720p (120 fps) / 720p (60fps) / 720p (30fps) / WVGA P30 / VGA P24 / VGA P30 / QVGA P30
- Folyamatos felvétel: Ki / 3 perc / 5 perc / 10 perc
- Késleltetett rögzítés: Ki / 1s / 2s / 5s / 10s / 30s / 1 perc
- HDR: Be / Ki
- Hangrögzítés: Be / Ki
- Lassú érzékelő: Ki / 720p (120fps) / VGA P240
- Dátum és időbélyeg: Be / Ki
- Mozgásérzékelő: Be / Ki
- Képfelbontás: 16M / 14M / 12M / 10M / 8M / 5M / 3M / VGA
- Folyamatos felvétel: Ki / 3 / 5 / 10
- Fénykép mód: Egy / 2s / 5s / 10s / 20s
- Minőség: Kiváló, Normál, Gyenge
- Élesség: Magas / Közepes / Alacsony
- Kézremegés csökkentő: Be / Ki
- Expozíció:  $+0.0$  /  $+1.3$  /  $+2/3$  /  $+1.0$  /  $+4/3$  /  $+5/3$  /  $+2.0$  /  $-5/3$  /  $-4/3$  / $-1.0$  /  $-2/3$  /  $-1/3$
- Fehéregyensúly: Automatikus / Napfény / Felhős / Tungsram / Fluorescens
- Szín: Színes / Fekete-Fehér / Szépia
- ISO: Automatikus / 100 / 200 / 400
- Törlés: Aktuális fájl törlése / Összes törlése
- Írásvédelem: Aktuális fájl levédése / Aktuális fájl feloldása / Összes írásvédése / Összes feloldása
- Dátum és idő
- Automatikus leállítás: Ki / 1 perc / 2 perc / 3 perc / 5 perc / 10 perc
- Beep hang: Be / Ki
- Nyelv
- Frekvencia: 50 Hz / 60 Hz
- TV mód: NTSC / PAL
- TV output: Be / Ki
- Kijelző kikapcsolása: Ki / 30s / 1 perc / 3 perc / 5 perc
- Autós mód: Be / Ki
- Wi-Fi: Be / Ki
- Wi-Fi SSID:
- Wi-Fi jelszó
- Számozás beállítása
- Formatálás: Belső memória / memóriakártya
- Alapértelmezett beállítások: Mégse / OK
- Verzió

# *TV csatlakozás*

Használjon HDMI kábel a kamera HD TV-hez való csatlakoztatásához. A kamera memóriakártyáján lévő fájlok megjeleníthetőek a TV kijelzőjén.

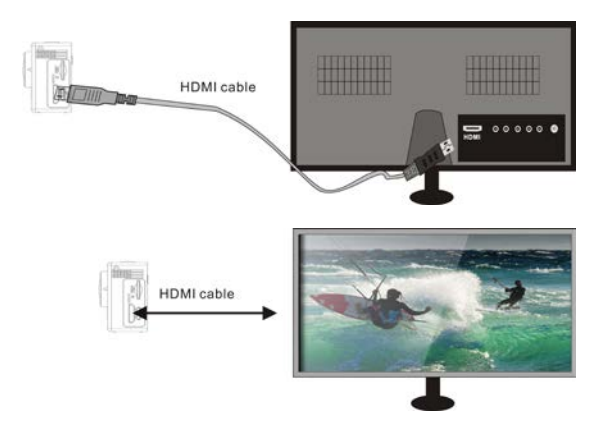

# **CANANY alkalmazás**

*Telepítés és csatlakozás*

CANANY alkalmazás lehetővé teszi a kamera okostelefonon vagy tableten keresztüli távirányítását. Lehetővé teszi továbbá, hogy rögzített fájlokat kezelje. Képek, videók között böngészhet, másolhat a kamera memóriakártyájáról az okostelefon vagy a tablet belső memóriájára és nézhet élő képeket is.

- 7. Töltse le és telepítse a CANANY alkalmazást az okostelefonra vagy tabletre honlapunkról vagy valamelyik áruházból.
- 8. Nyomja meg a Power / Mód gombot a kamera bekapcsolásához.
- 9. Nyomja meg a WiFi / Fel gombot a WiFi engedélyezéséhez.
- 10. Lépjen be a beállítások menübe az okostelefonon vagy tableten és válassza ki a következő hálózatot:pl. 4K Sports.
- 11. Adja meg a jelszót: "12345678"<br>12. Futassa a CANANY alkalmazás
- 12. Futassa a CANANY alkalmazást a készülékén. Most már nézheti az élő képet az okostelefonján vagy a tabletjét.

# **Megjegyzés**:

A rögzített képek és videó fájlok a kamera memóriakártyájára mentődnek. Az alkalmazást arra is használhatja, hogy azokat áthelyezi az okostelefon vagy tablet memóriájába.

# Declaration of Conformity

We, the undersigned:

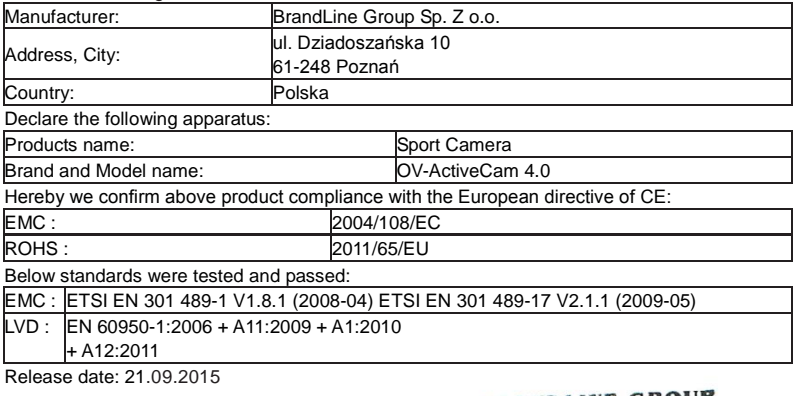

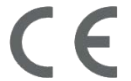

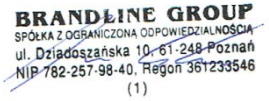

# www.overmax.eu

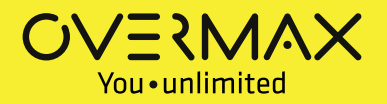